## **Проверка знаний**

- Как называется программа для создания текстовых документов?
- К какому виду программ относится эта программа?

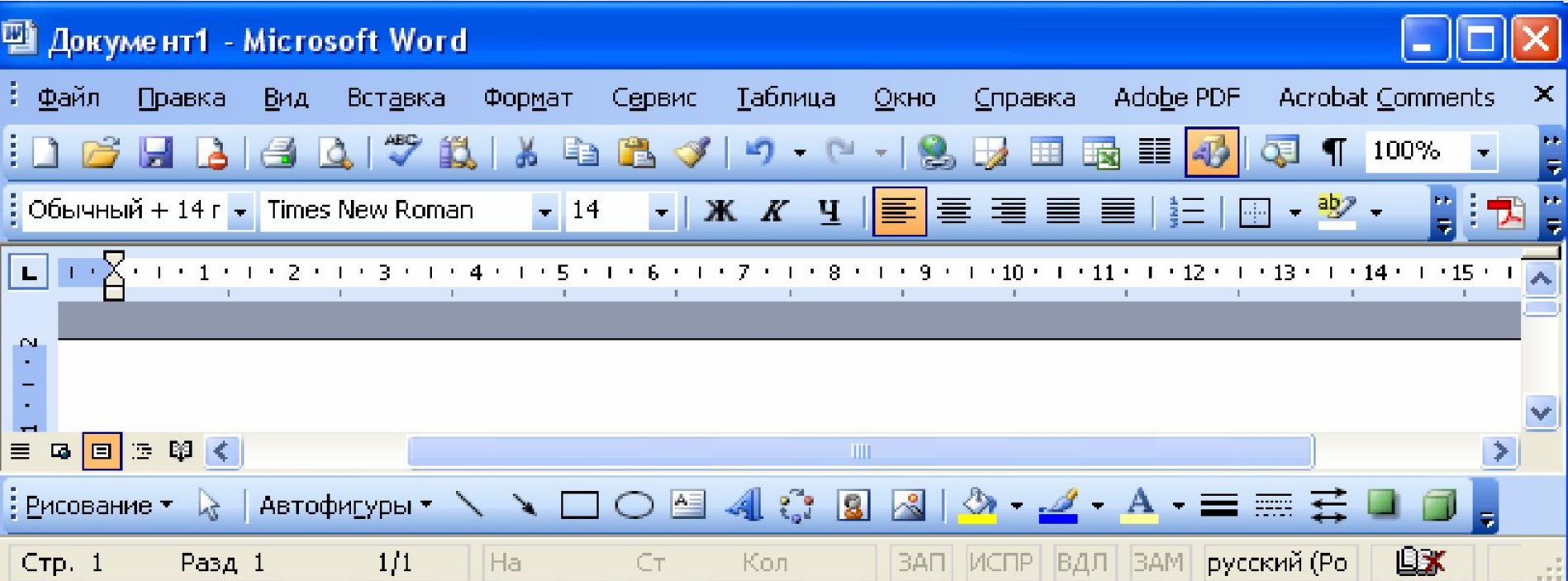

## **Проверка знаний**

- Как отформатировать текст? **1. Выделить мышью текст – форматировать 2. Выделить метку - форматировать**
- Как создать фон?
	- **1. Формат Фон**
	- **2. Правая кнопка мыши Фон**
	- **3. Вставка Фон**

## Hasobyte ochobhble элементы OKHA DGARITODA MS WORD

- строка заголовка;
- главное меню;

**1**

**2**

**3**

**4**

**5**

**6**

- панели инструментов,
- рабочее поле;
- строка состояния;
- линейки

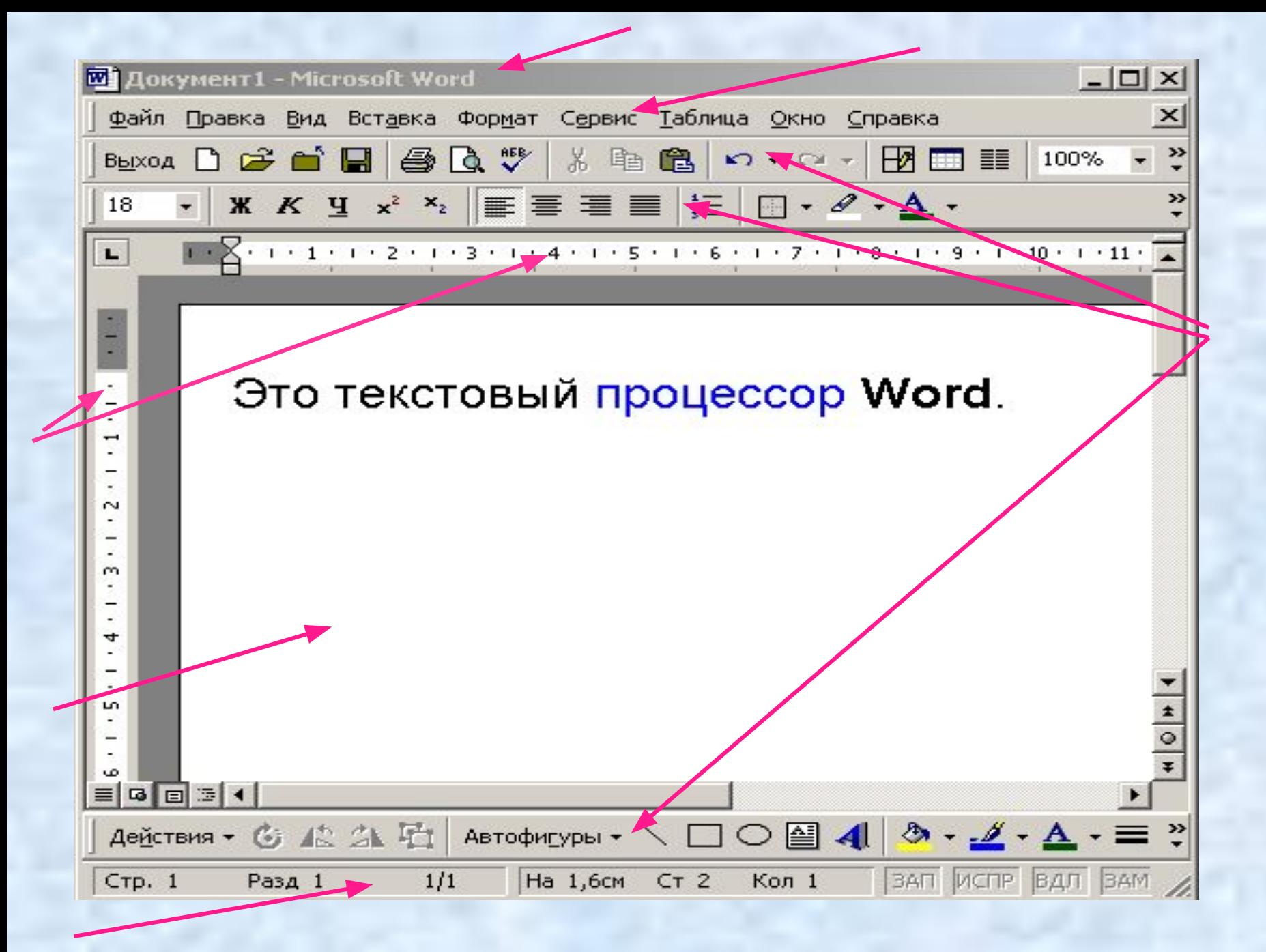